## **Так функціонує безконтактна оплата з Android™.**

## **Крок 1: Налаштування параметрів системи Крок 2: Керування цифровими картами**

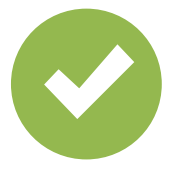

Оберіть застосунок «Безконтактна оплата» як платіжний застосунок за замовчуванням.

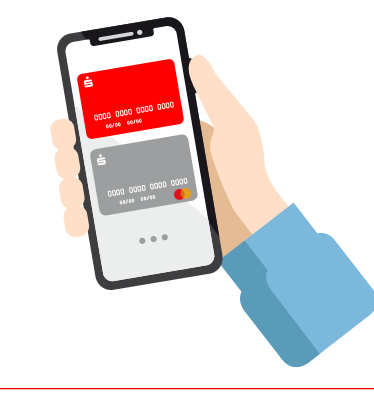

Виберіть стандартну картку або позначте картку для наступного платежу.

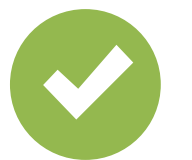

Активуйте функцію NFC.

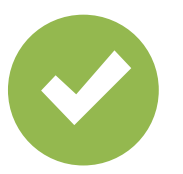

Активуйте дійсний спосіб розблокування.

## **Крок 3: Оплата**

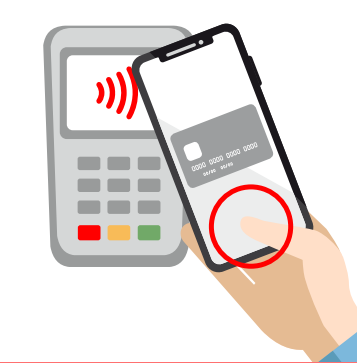

Розблокуйте смартфон і піднесіть його до терміналу для оплати. Готово!

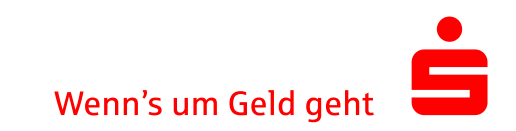